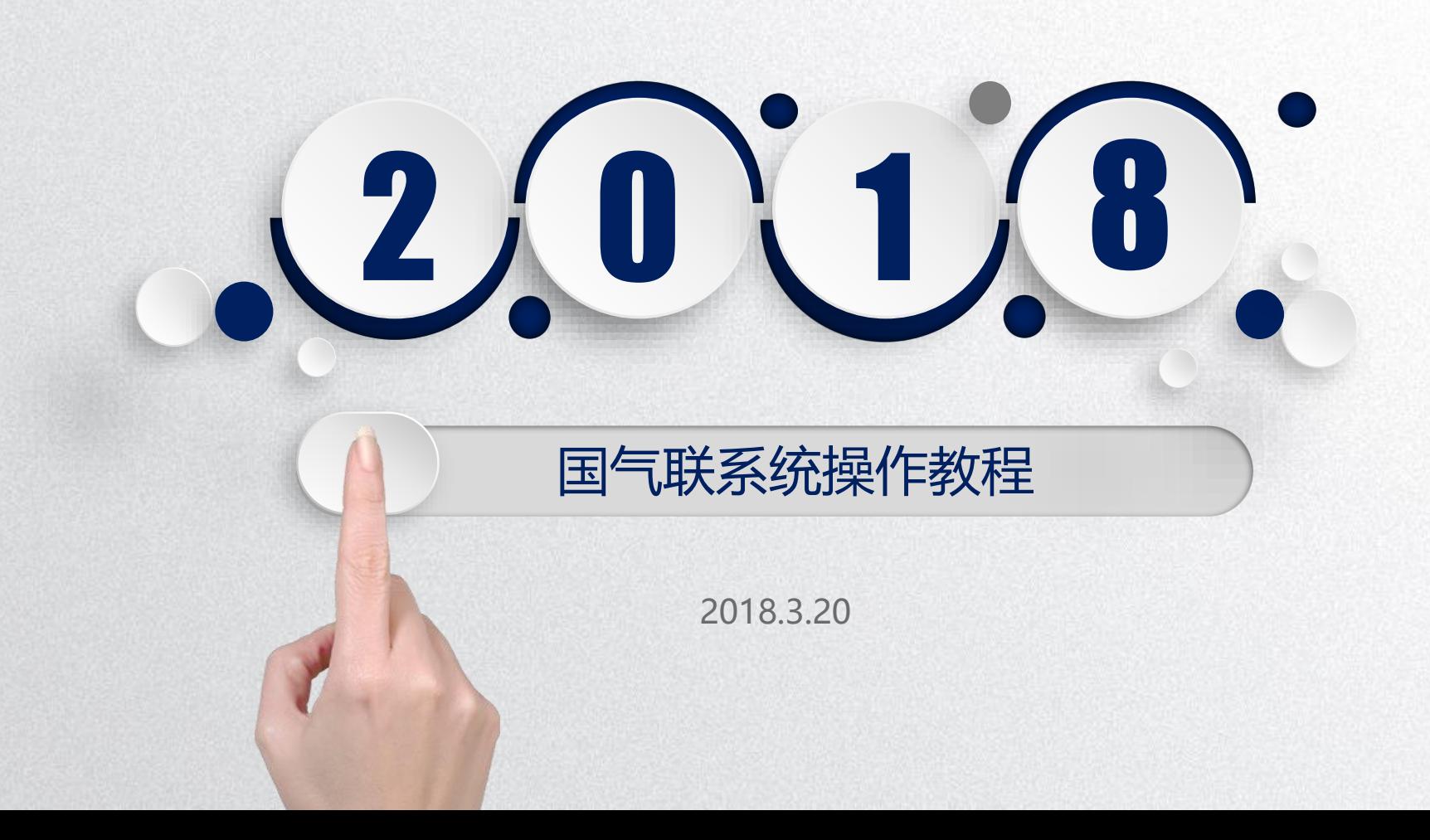

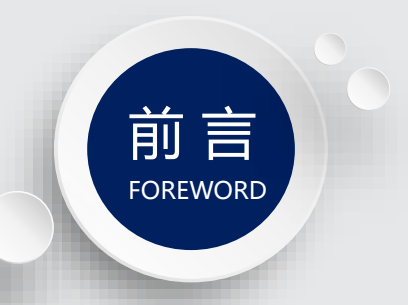

## 通过七个简要的操作步骤,让大家完成 国际健身气功段位考试的报名。

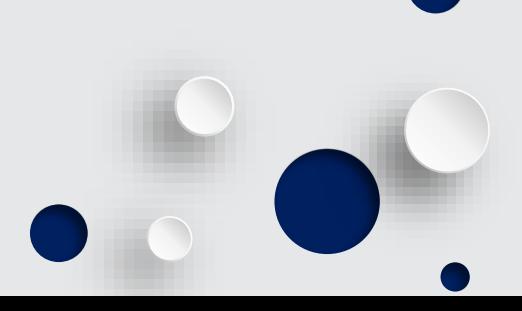

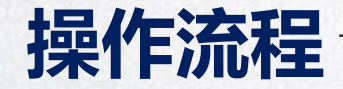

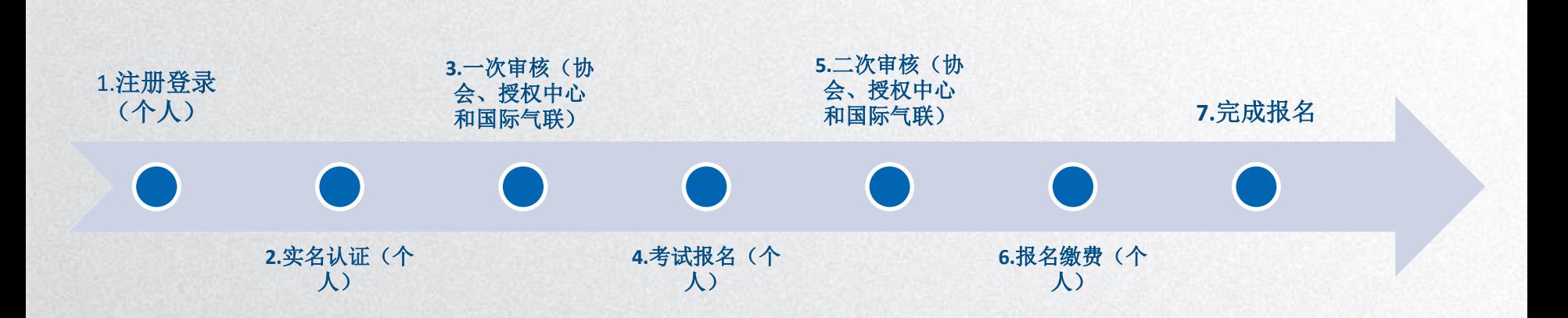

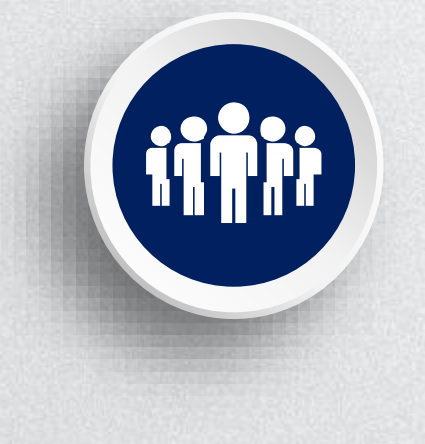

## 材料准备

⚫一个用于注册邮箱的地址。

⚫一张拍照或扫描的人像照片,存在操作电脑中。文 件大小建议在**50K-500K**之间。 ⚫证件图片,包括证件正面、反面以及申请人手持证

件拍的照片。文件大小建议在**50K-500K**之间。

⚫已有证书图片,拍照或扫描。文件不超过**1M**。

●个人获得国际/洲际比赛名次的证书图片, 拍照或扫 描。文件大小不超过**1M**。

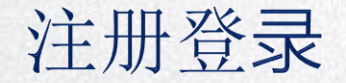

#### 一、注册

进入国际健身气功联合会网址: http://www.ihqfo.org/, 点击网页右上角"注册",进入下方界面 创建个人账户。

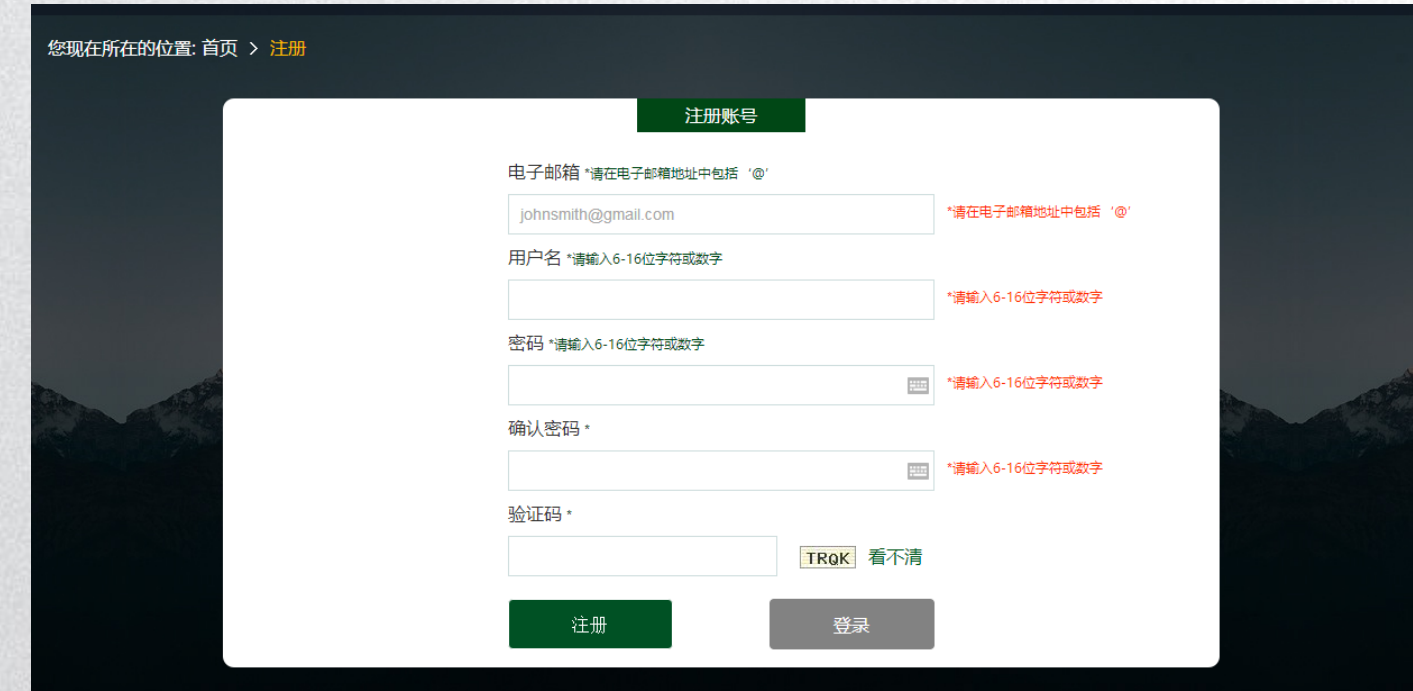

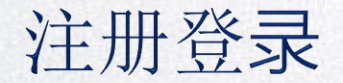

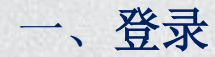

#### 登录页面如下,输入用户名和密码:

您现在所在的位置:首页 > 登录

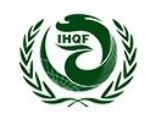

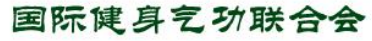

International Health Qigong Federation 段位管理系统

注册账号

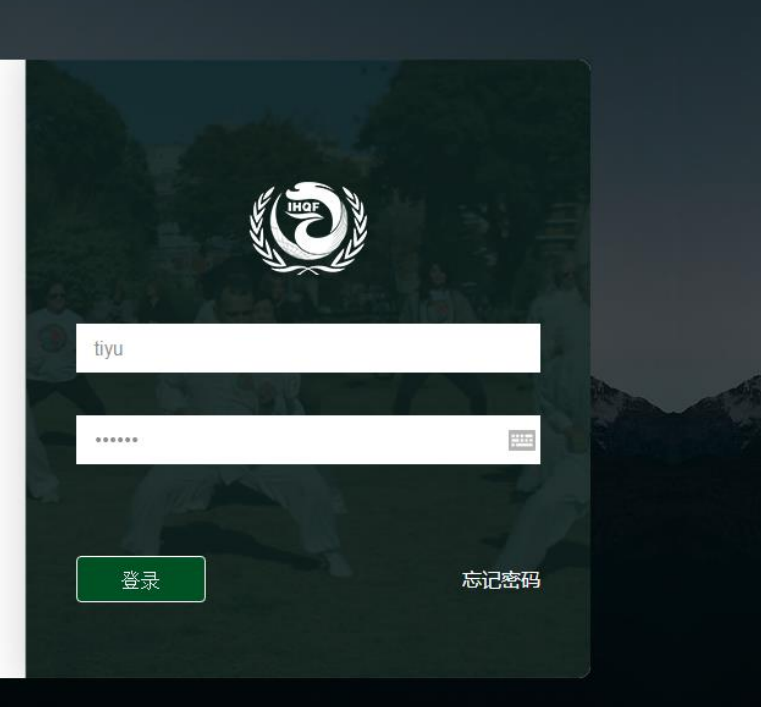

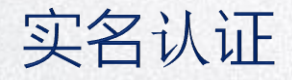

一、填写基本信息

登录成功后,进入界面,点左侧个人信息,根据项目完善信息并保存。

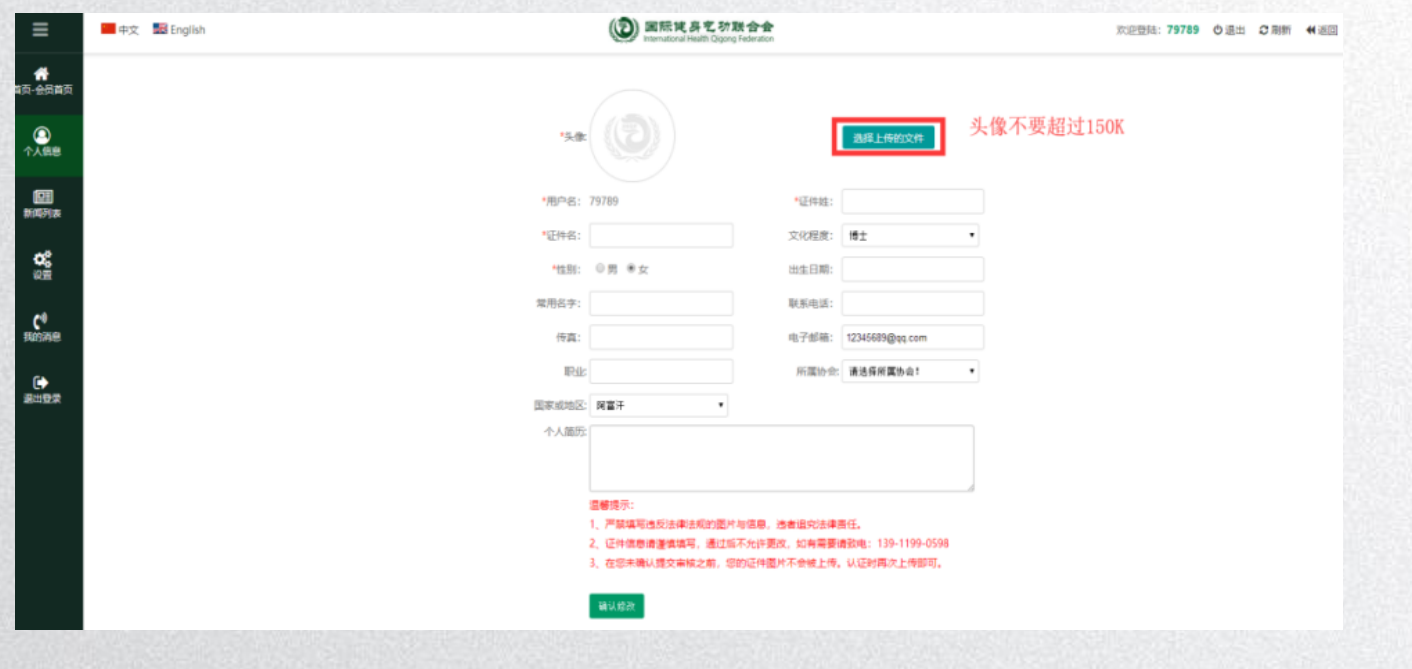

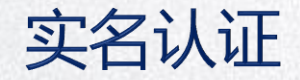

#### 一、填写基本信息

标注\*的为必填项。请注意"证件姓"和"证件名"指的是证件上的姓和证件上的名字。"证件名"不 要填成身份证或护照。

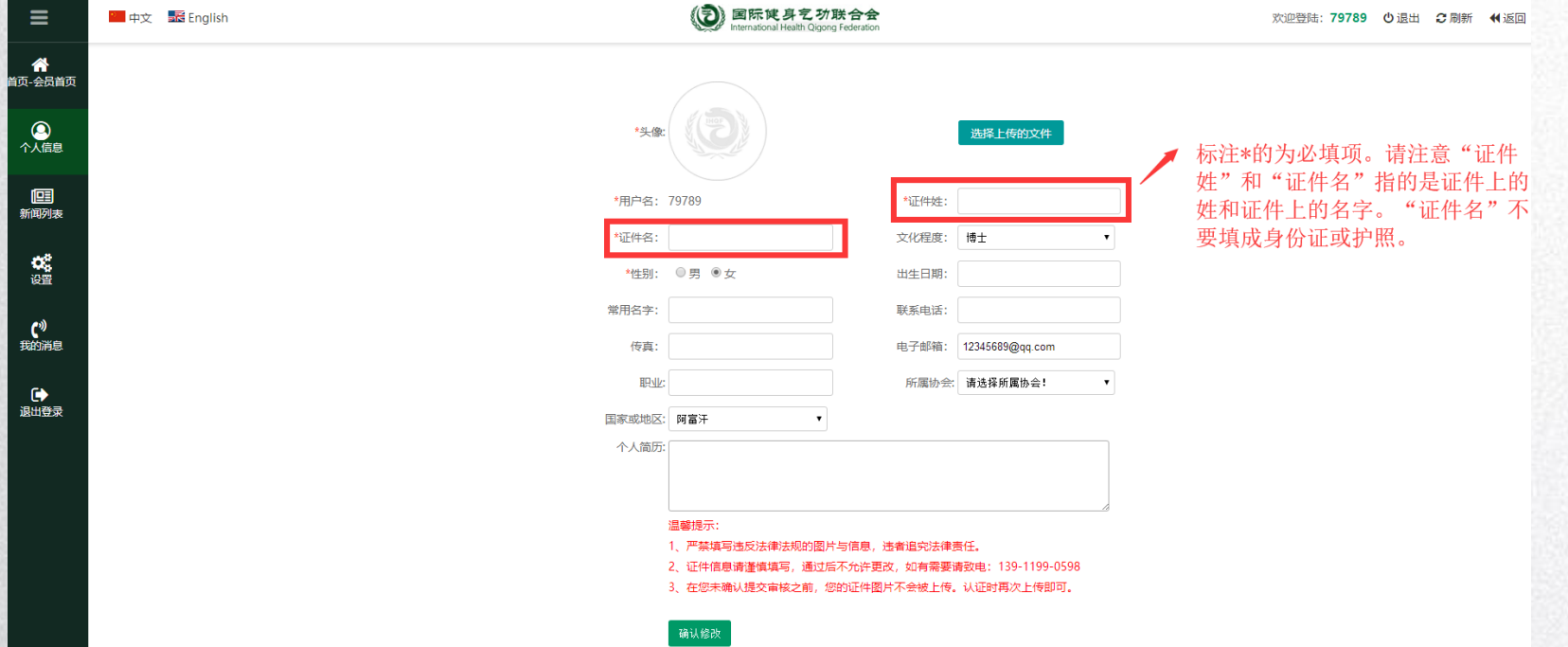

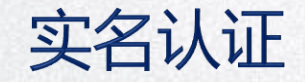

#### 一、上传实名认证图片

#### 完成基本信息后,点击左侧菜单个人信息,进入小标题"实名认证"。操作前请准备证件正面、 反面以及人员手持证件的照片。

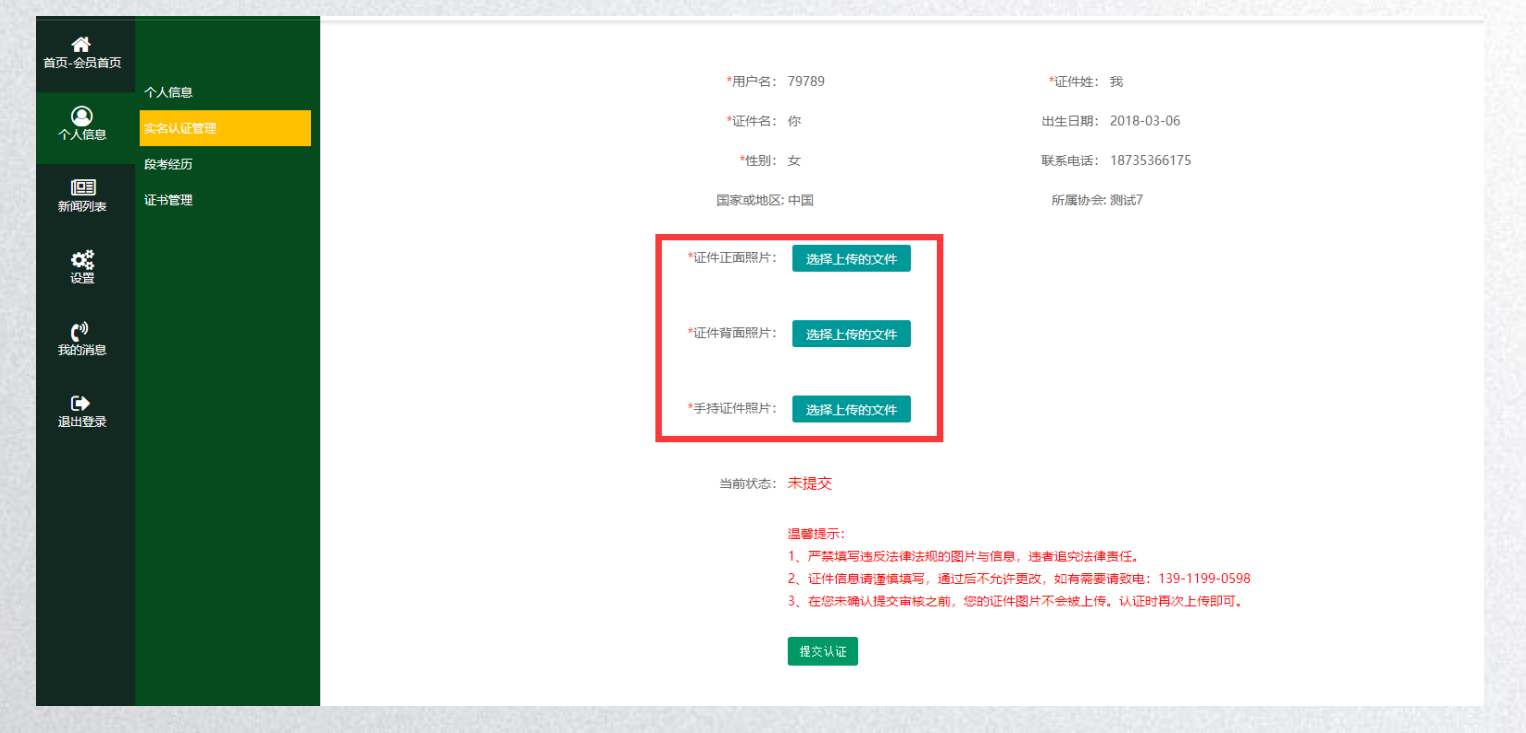

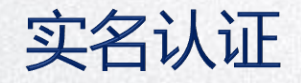

一、上传实名认证图片

#### 上传后的图片效果:

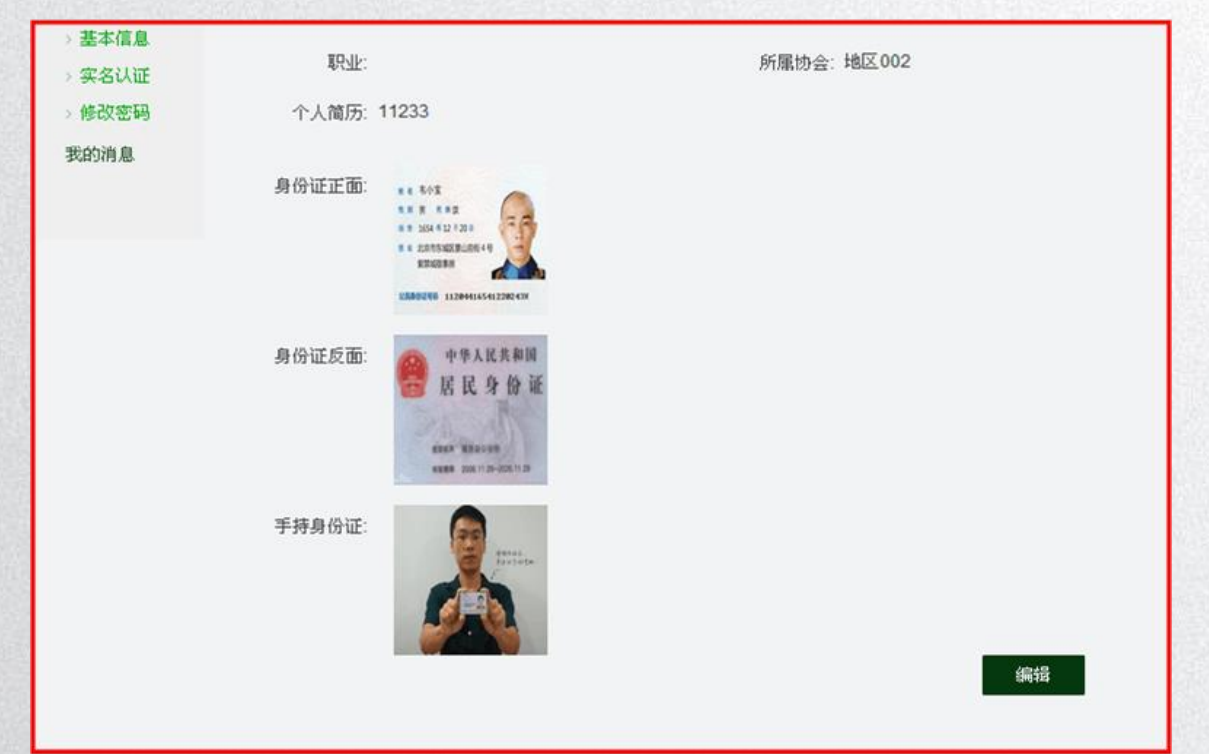

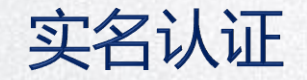

### 一、等待实名认证结果

认证完成后,需等待所在协会和国际气联的审核。结果出来后,会在左侧菜单"我的消息" 提示,请留意。

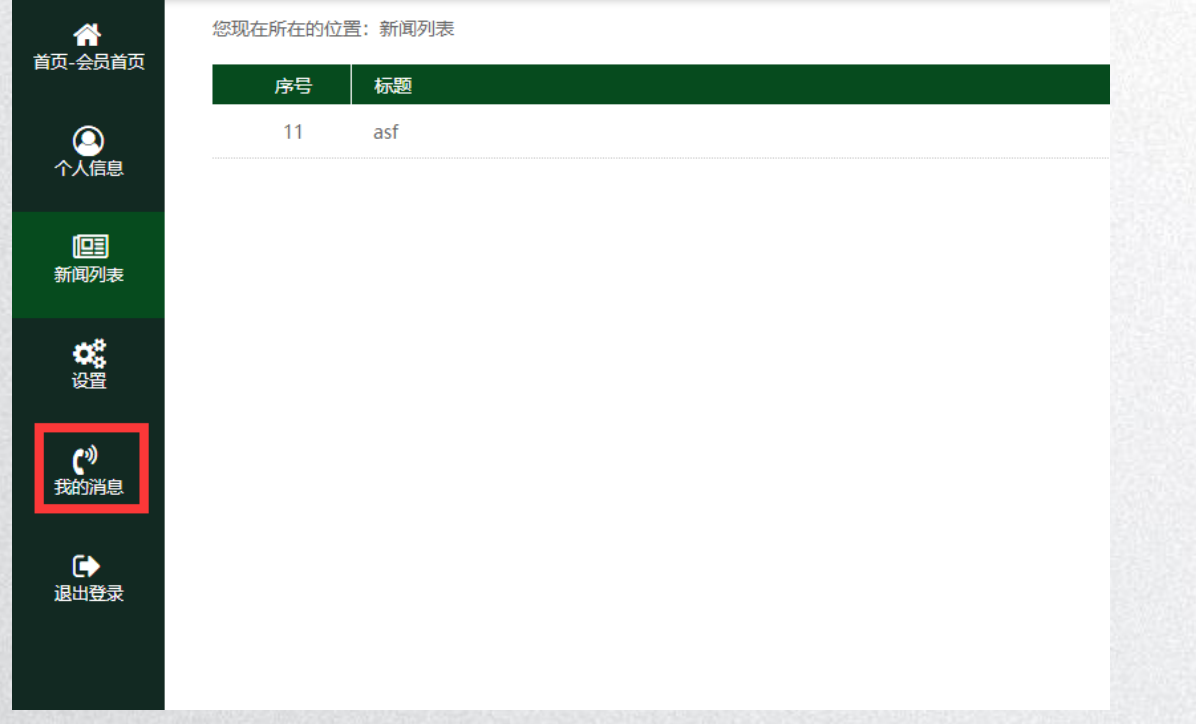

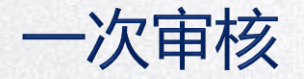

#### 一、所在协会审核(登录官网)

在段位考试报名期间,请相关协会每天定期登录国际气联官网,查看是否有本协会人员的认证申请需 要审核。

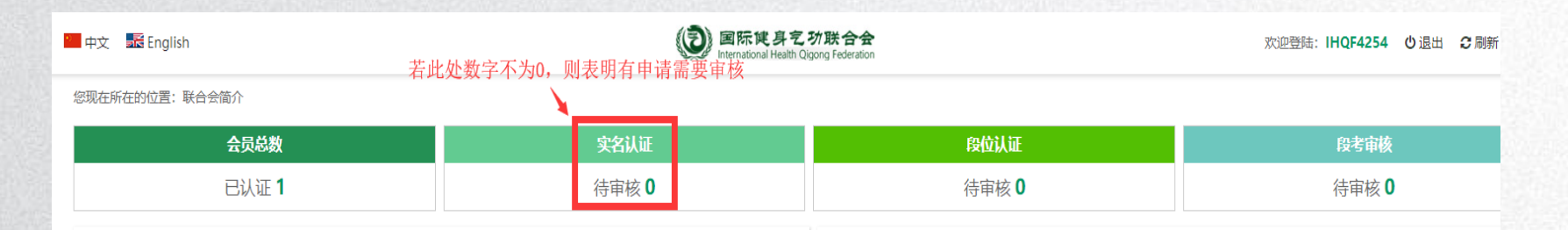

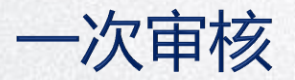

可以分别点击申请人表格"操作"栏中查看详情, 对申请人身份进行了解。

如果审核通过,点击"√"提交国气联进行再次审核。如果审核不通过。则点击"×",结果将在系统中反馈给申请人。 至此完成协会对申请人"实名认证"的审核工作。

#### 注:如协会上级有授权管理中心,会先提交授权管理中心,再由授权管理中心提交国气联审核。

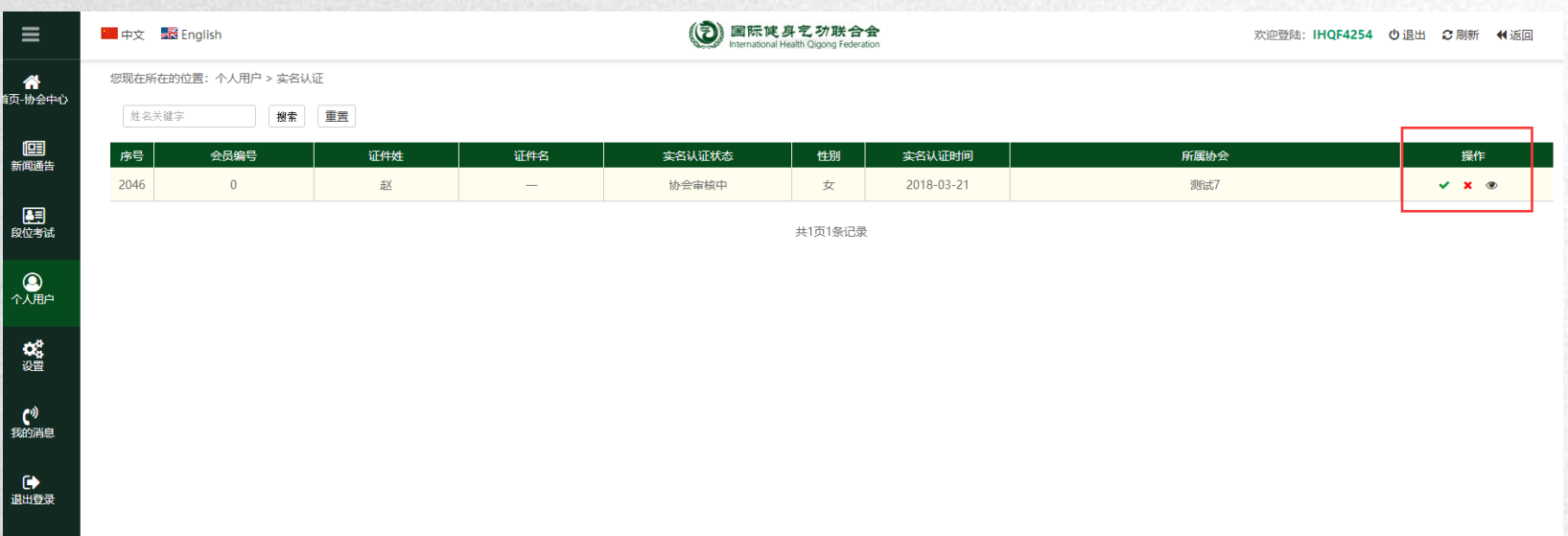

一次审核

#### 一、国际气联审核

收到申请人所在协会提交的审核信息后,国际气联对人员信息进行再次审核。

审核结果将在系统中自动反馈给申请人。

获得国际气联审核通过之后,申请人可以进行报名考试的操作。

注:如协会上级有授权管理中心,会先提交授权管理中心,再由授权管理中心提交国气联审核。

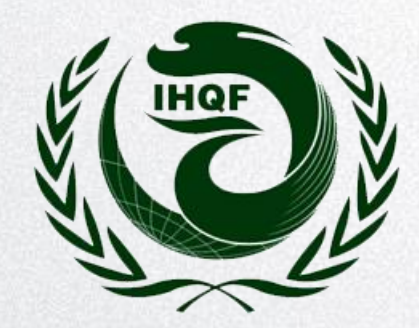

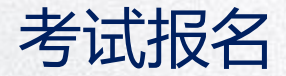

#### 一、查看考试项目

点击左侧"新闻列表",进入小标题"考试信息"。可以打开以下页面,查看当前有哪 些段位考试。

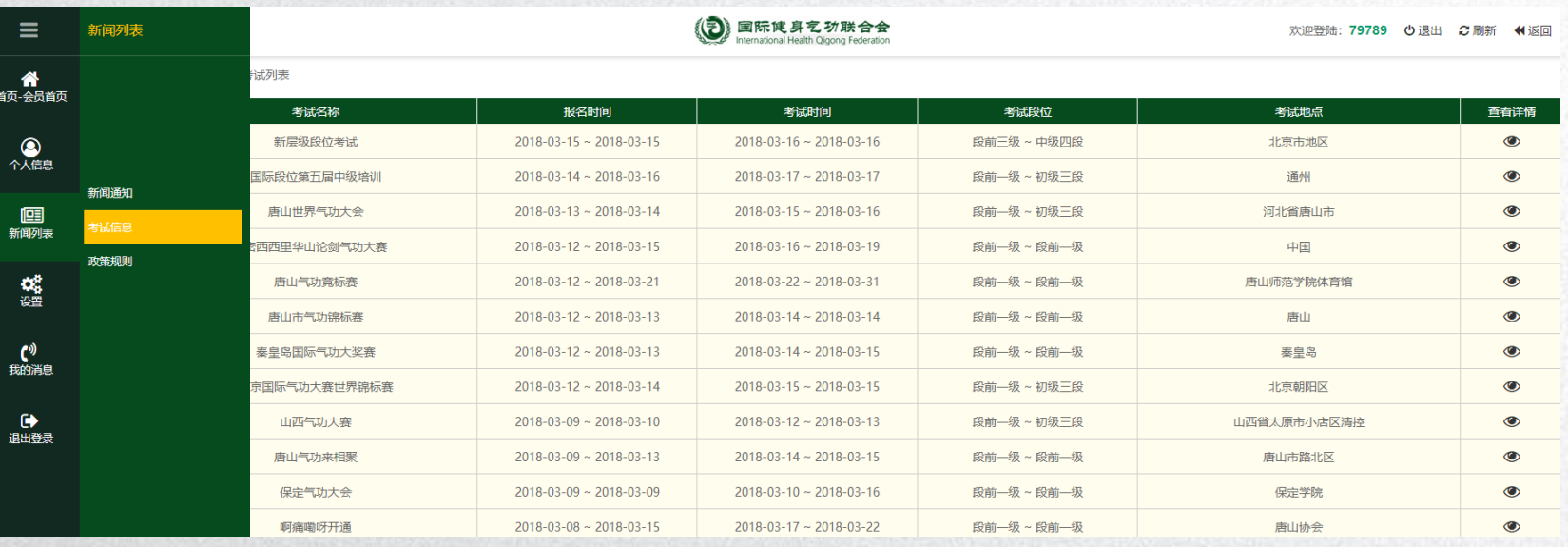

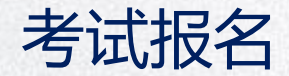

### 一、选择项目报名

#### 在合适的报考项目右侧选择"报名参加",可以开始报名。

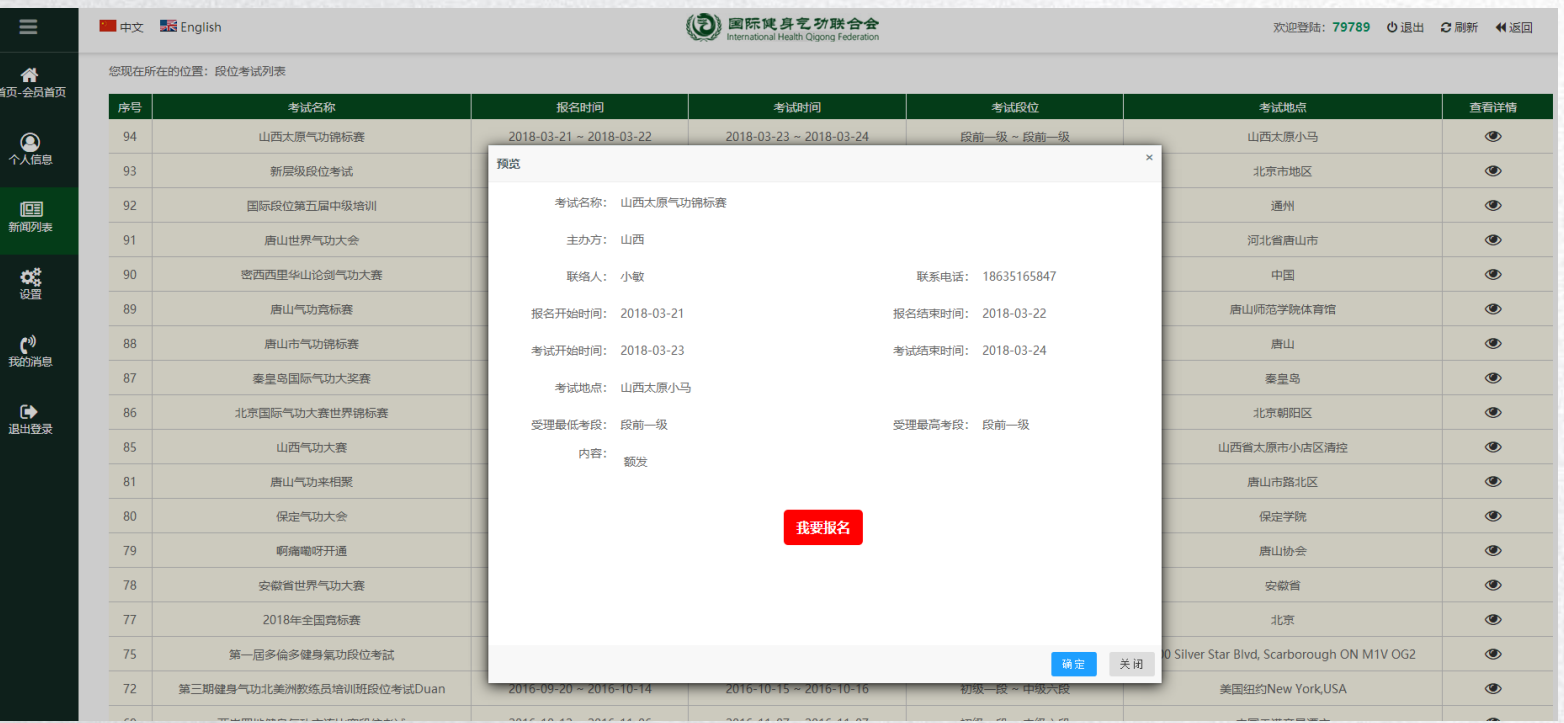

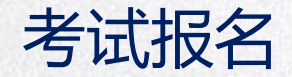

### 一、完成报名信息

根据页面选项,填写及选择必要报名信息。完成后提交,并等待和留意报名审核结果。申报段位以 及报考功法均为下拉式选项,请根据实际情况点击选取。填写完成后点击"保存"提交。

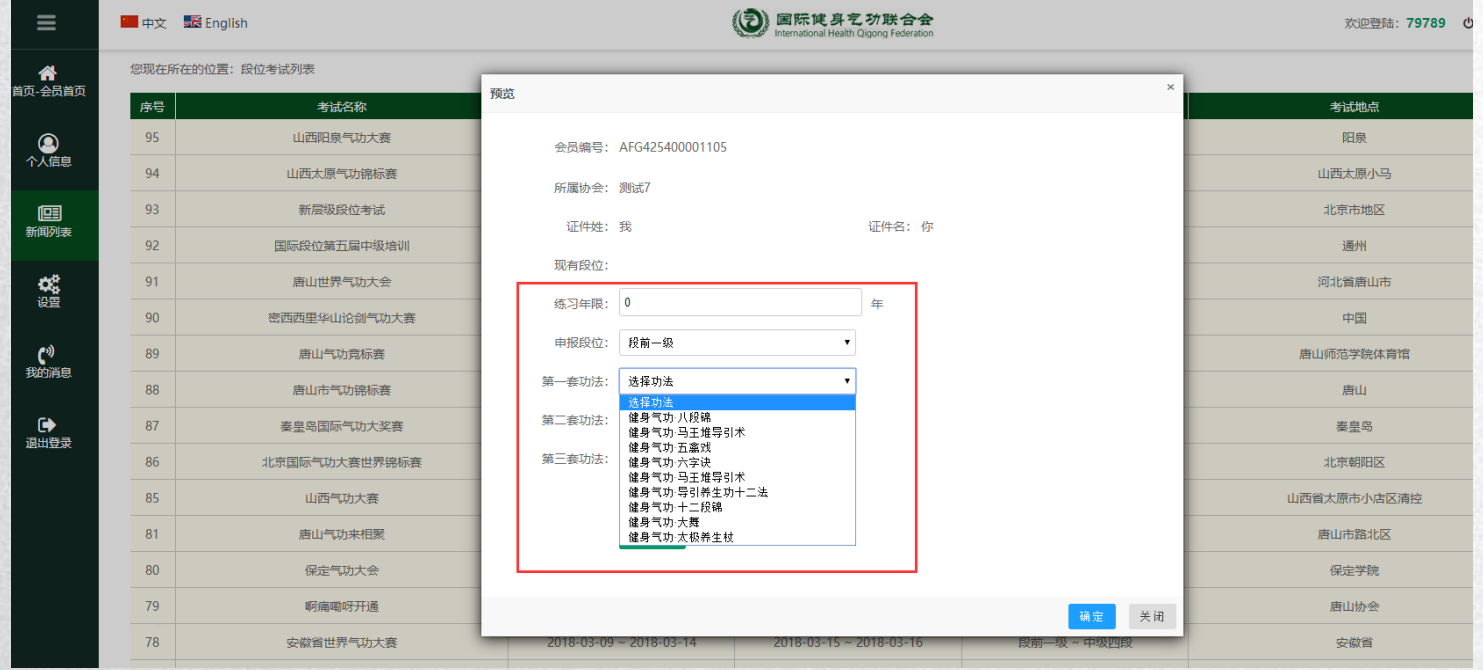

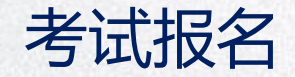

#### 一、提交原有段位证明

如果报考的是2段以上的段位,需要提交此前的段位证明。同时提交获得过得比赛名次证书,可 以申请相应功法的免考。点击左侧"个人信息"下面的"证书管理"上传文件。

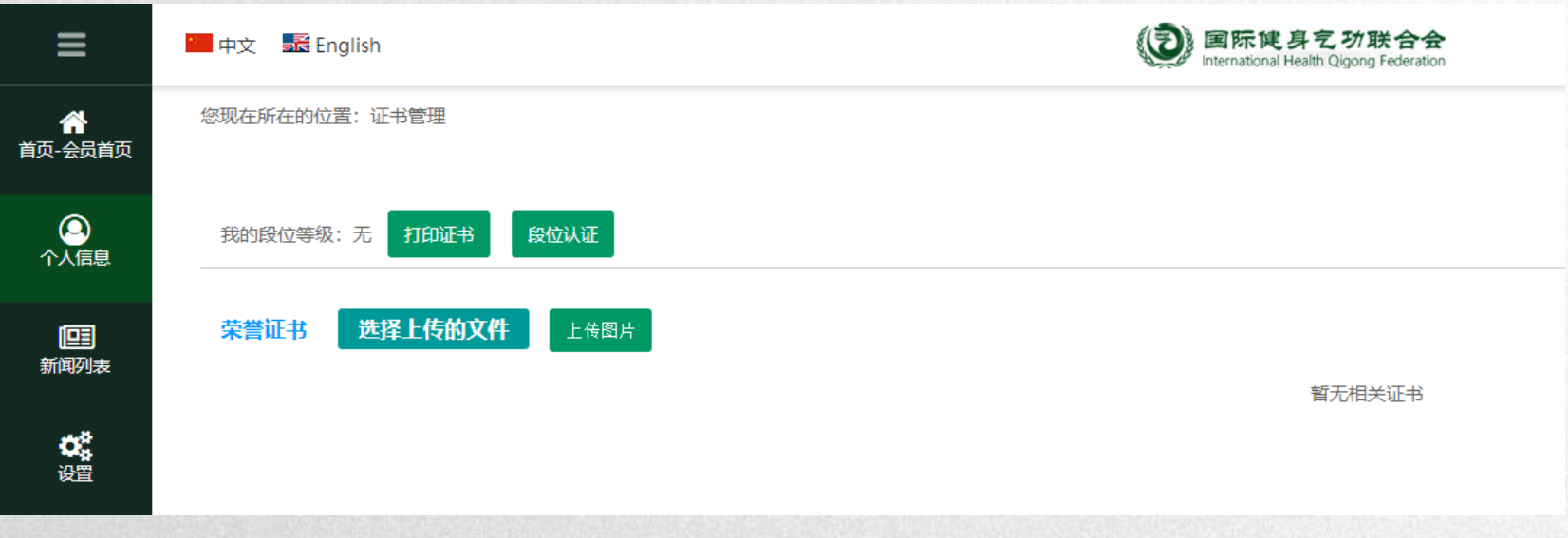

二次审核

协会登录国际气联官网,根据页面提示查看"段考审核"是否有本协会人员的申请段位考试报名。 如有,点击"段考审核"。

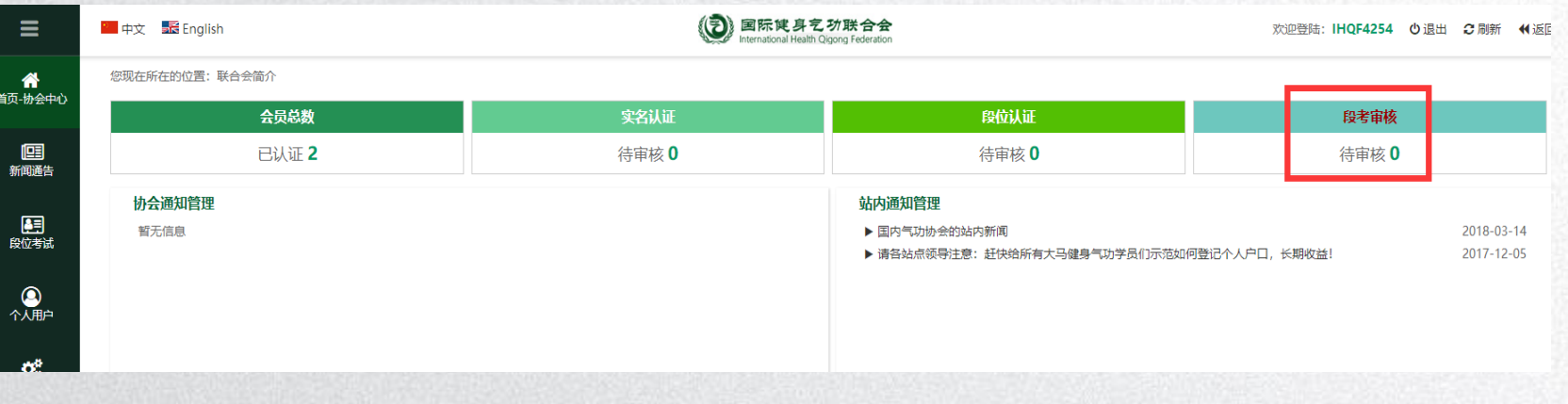

二次审核

点击"段考审核"后进入下方报名资格审核页面。请根据相关人员的报名信息,对其报名资格进行审核。 审核通过的提交国际气联再次审核。如不通过,结果将在系统中自动反馈给报名人员。

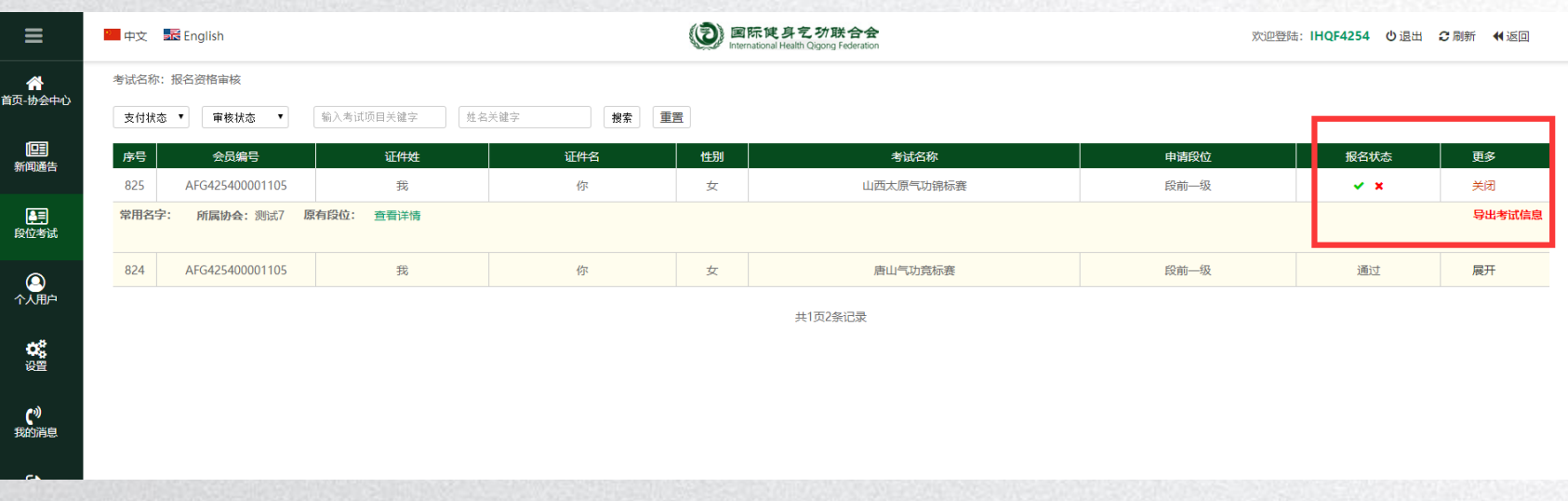

二次审核

对于报考2段以上的人员,请同时关注他们的"段位认证"。他们需要提交此前段位的证明,提交后 会在"段位认证"中体现,需要协会进行审核。

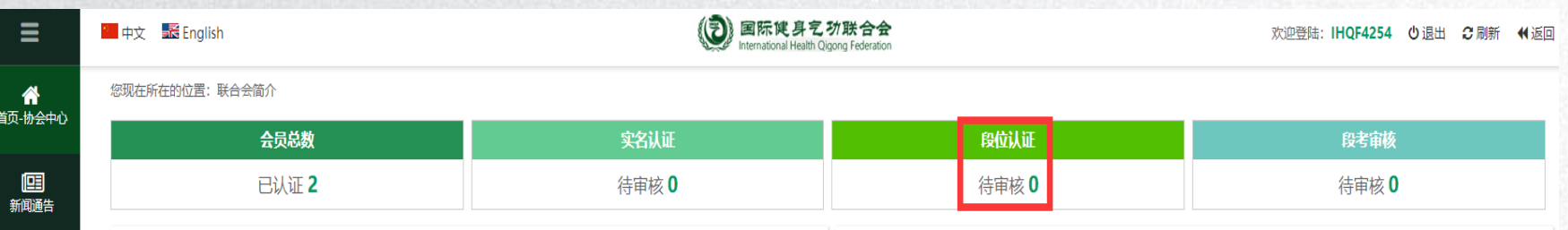

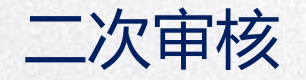

### 一、国际气联审核

收到申请人所在协会提交的报名审核信息后,国际气联对人员报名信息进行再次审核。

报名审核结果将在系统中自动反馈给申请人。

注:如协会上级有授权管理中心,会先提交授权管理中心,再由授权管理中心提交国气联审核。

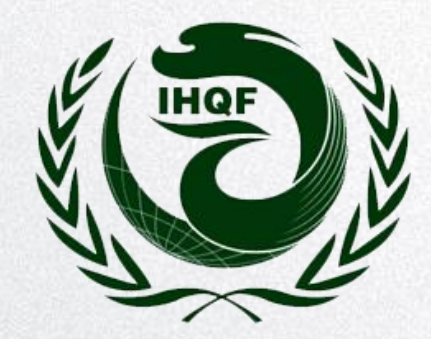

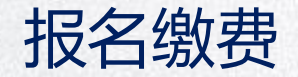

#### 一、打开缴费页面

收到报名通过的信息后,可以进行报名缴费。点击左侧菜单栏的段位考试,点击报考名单,在相应考试项目

的"状态"栏中点击"确认付款"。

#### 费用为线下收取,由国气联线上进行确认付款操作

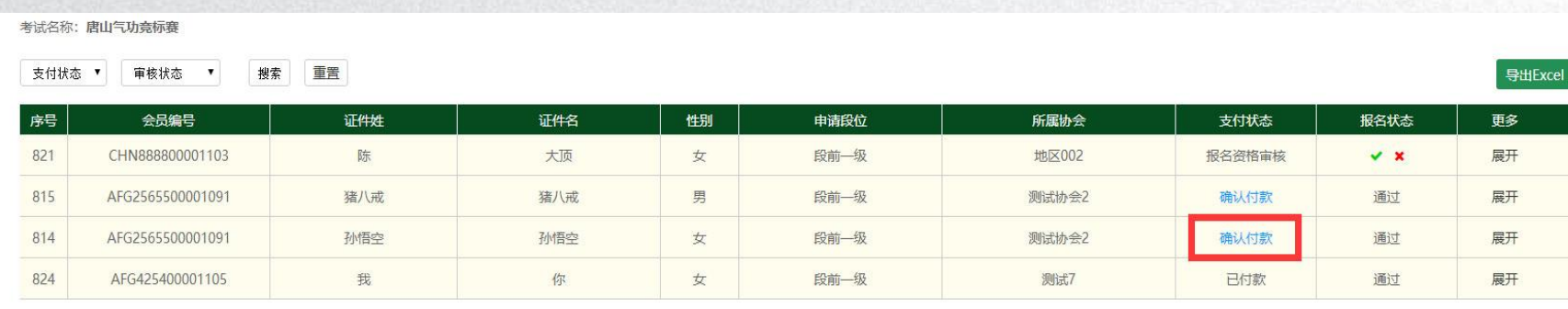

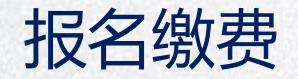

## 一、完成报名

# 一旦付款成功,恭喜您,您已经成功报名!随后,您可以在网上下载报名表。

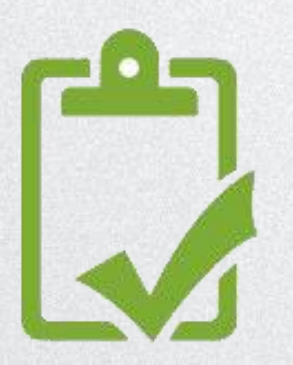

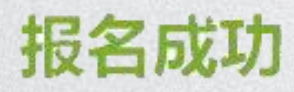

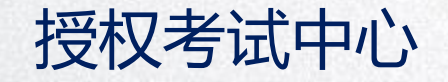

#### 一、授权考试中心

授权考试中心是一个和国气联权限一样的中间管理层,这层的下属协会提交的信息需要先交由 它审核,而后再提交到国气联。国气联在添加协会的时候可以选择是否为管理中心和设置上层 管理,管理中心创建的自动归其管理。

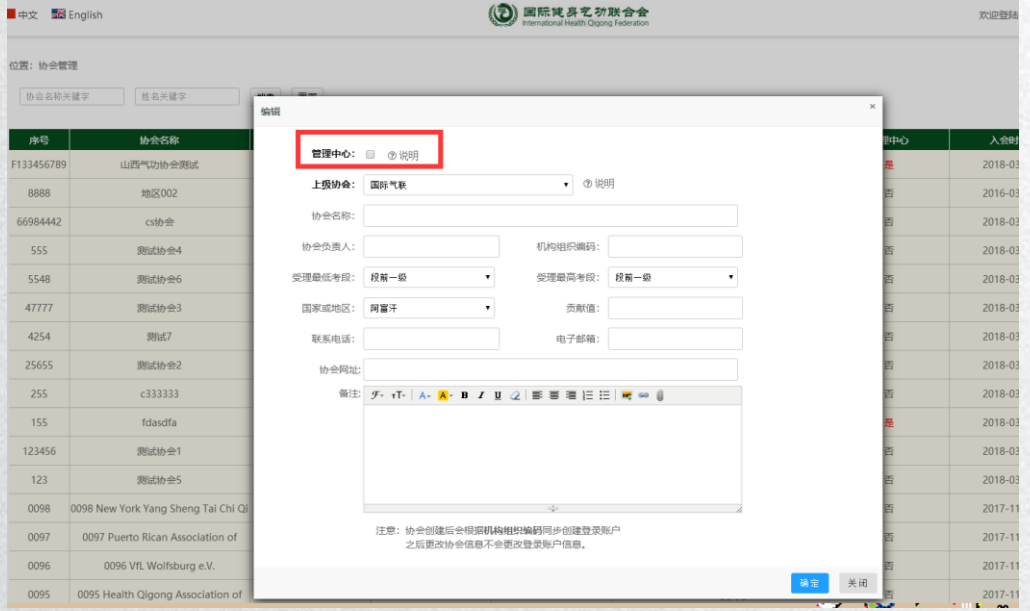

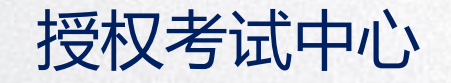

#### 一、提交原有段位证件

如果报考的是2段以上的段位,需要提交此前的段位证明。同时提交获得过得比赛名次证书,可以申请相应功法的免考。 点击左侧"个人信息"下面的"证书管理"上传文件。上传后需要到协会审核,如有授权管理中心,提交授权管理中心 审核,再由授权管理中心提交到国气联,若没授权管理中心,直接提交到国气联审核。 详情见下图:

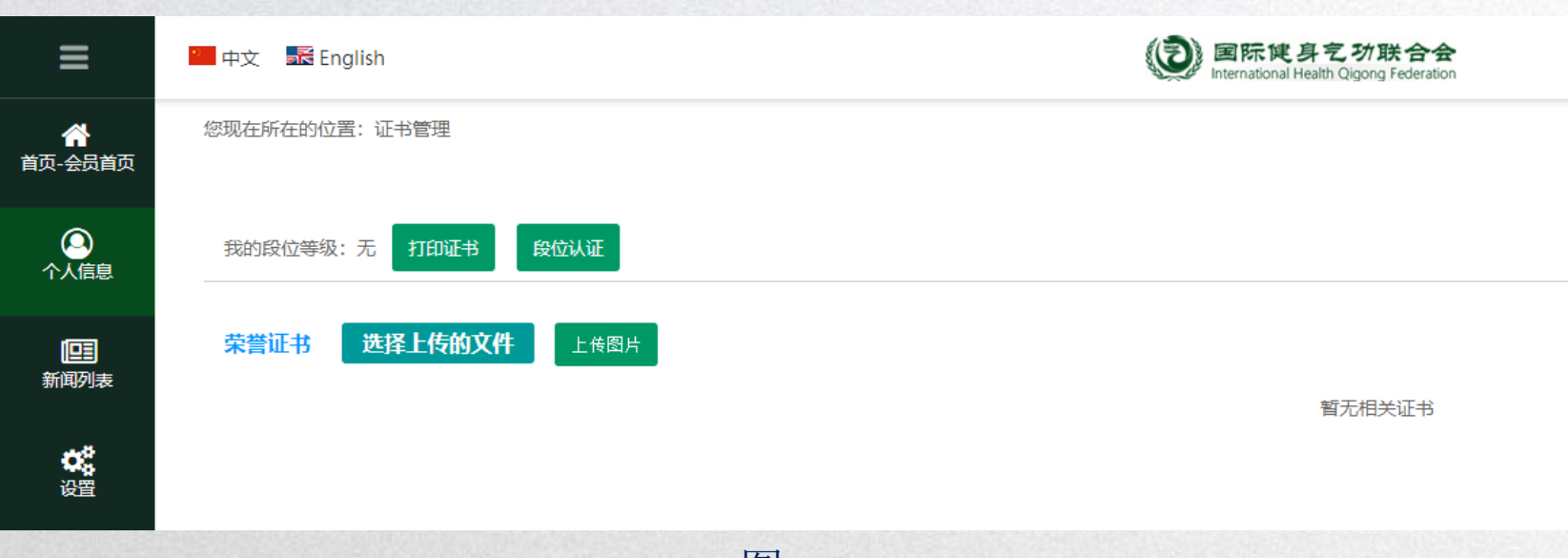

图1

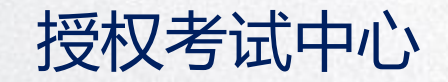

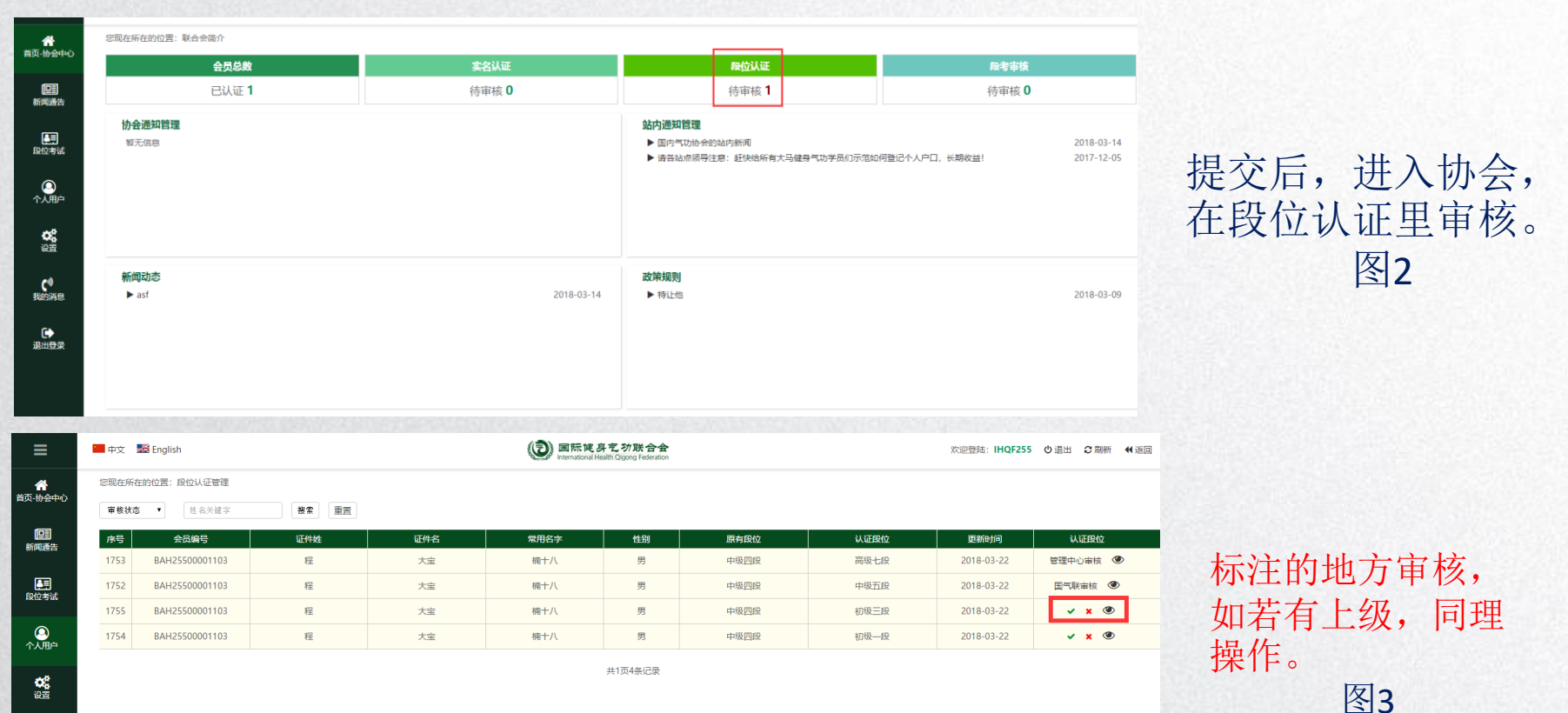

。<br>我的消息 ■ ●<br>退出登录

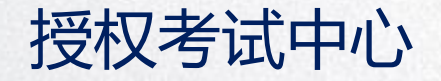

#### 最后由国气联审核,在认证过程中,需要填认证时间,该时间为打印证书时的证书发 放时间,由国气联定。

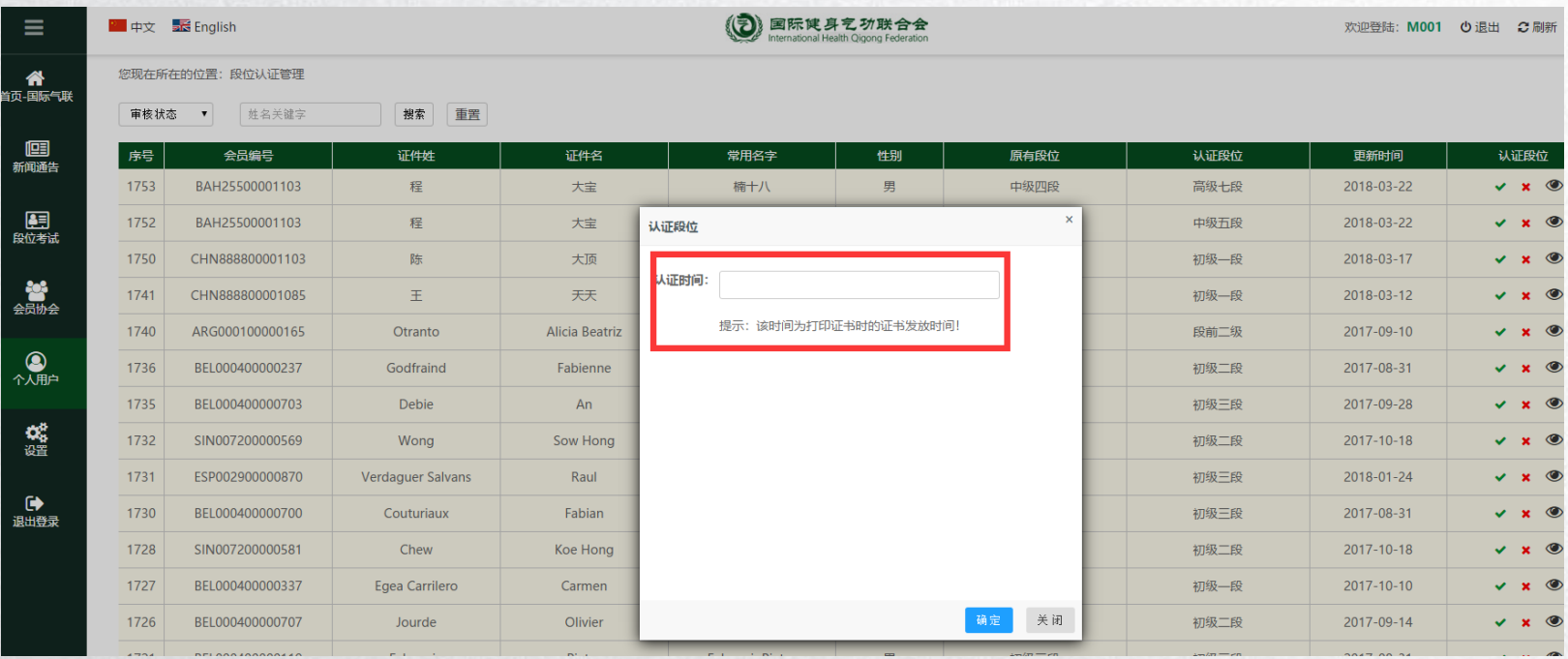

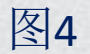

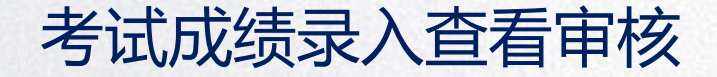

由协会发布考试,审核考试报名,考试成绩录入。发布后,再由授权管理中心审核,再提交国气联审 核,若没有授权管理中心,直接提交到国气联审核。 协会发布考试发布图如下:

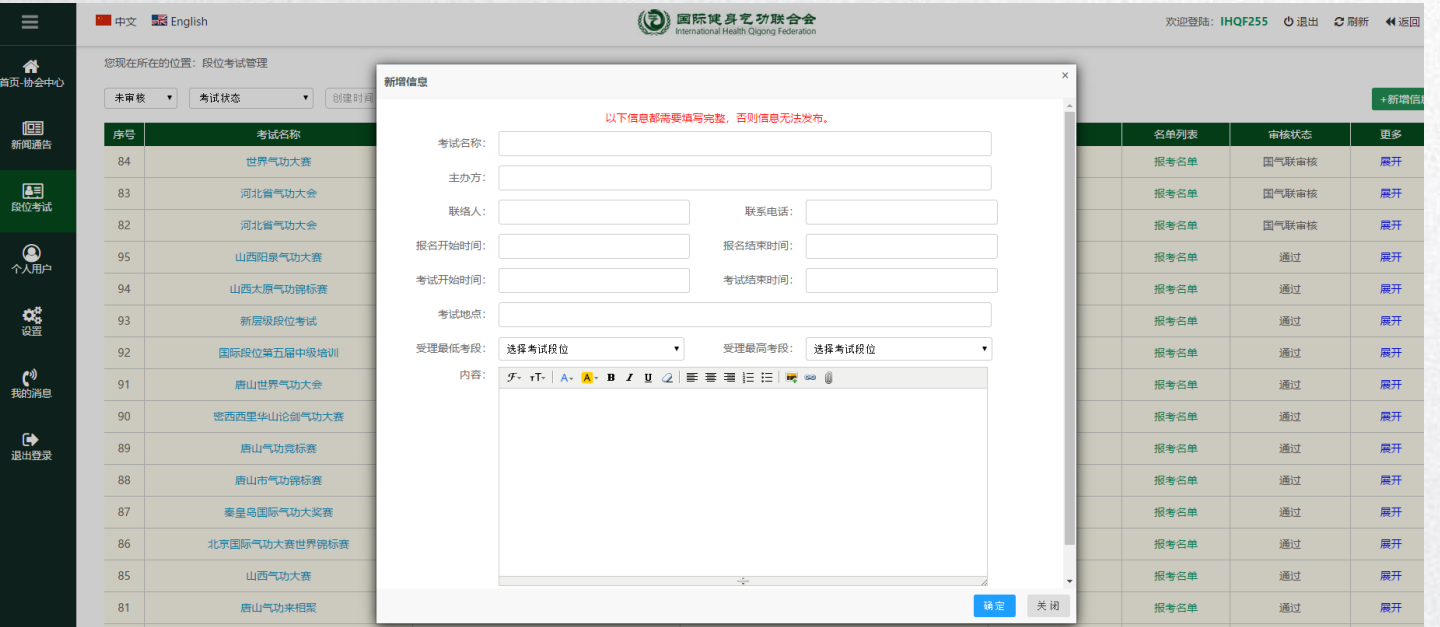

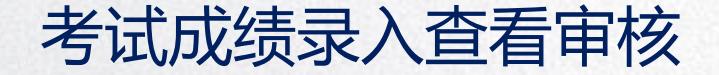

协会发布完考试信息,由授权管理中心审核,在左侧"段考考试"中,查看协会发布的考试信息,通过后的状态是国气 联审核。 随后登入国气联账号,在左侧"段考考试"中审核。

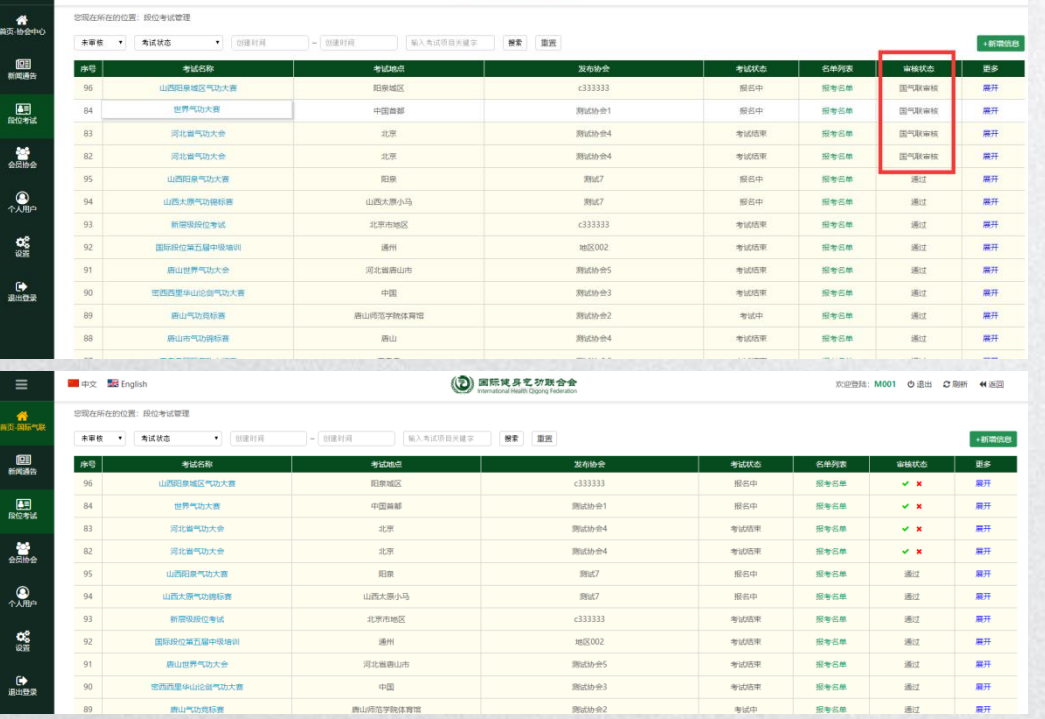

#### 授权管理中心审核截图

#### 国气联审核截图

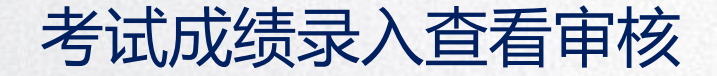

考试信息由国气联审核通过后,会员就可以报名参加考试了。那成绩该怎么录入、查看、打印证书呢? 成绩录入由协会录入,点击左侧"段位考试"中的段位成绩管理,选择相对应考试名称,点击查看详情,就出来考试成 绩了。如下图:

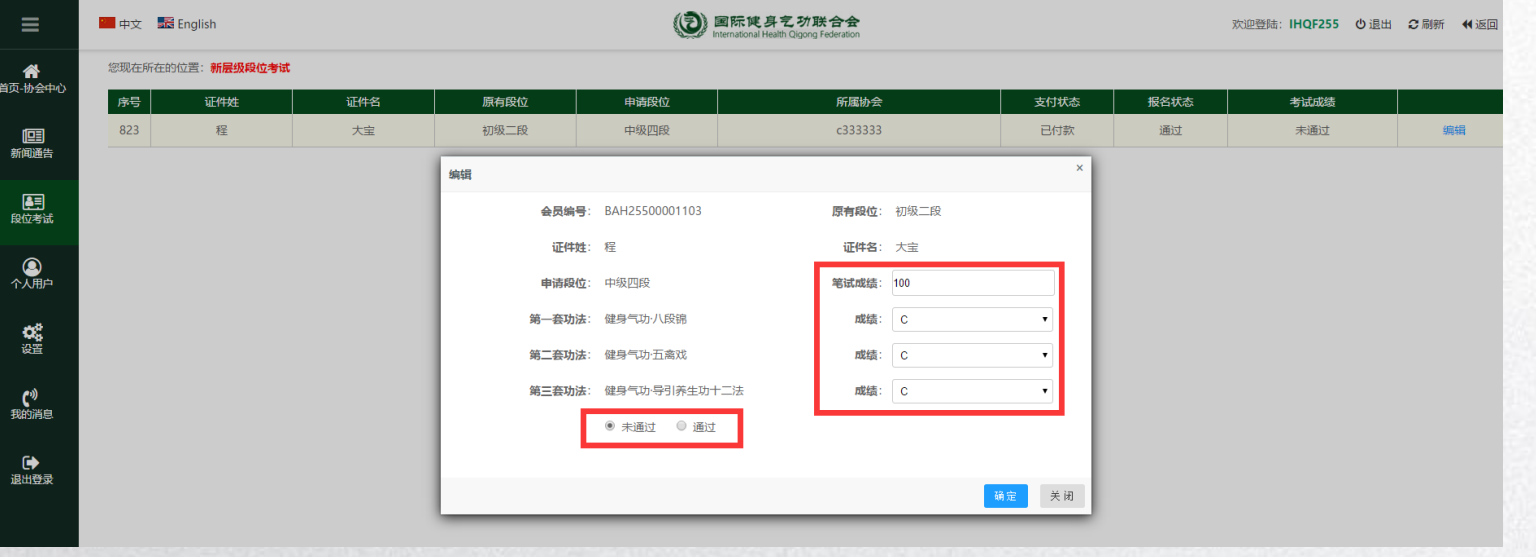

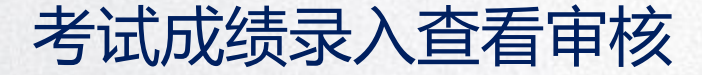

最后由授权管理中心和国气联审核。点击左侧"段位考试"中的段位成绩管理,选择相对应考试名称,点击查看详情, 查看成绩并审核通过。如下图:

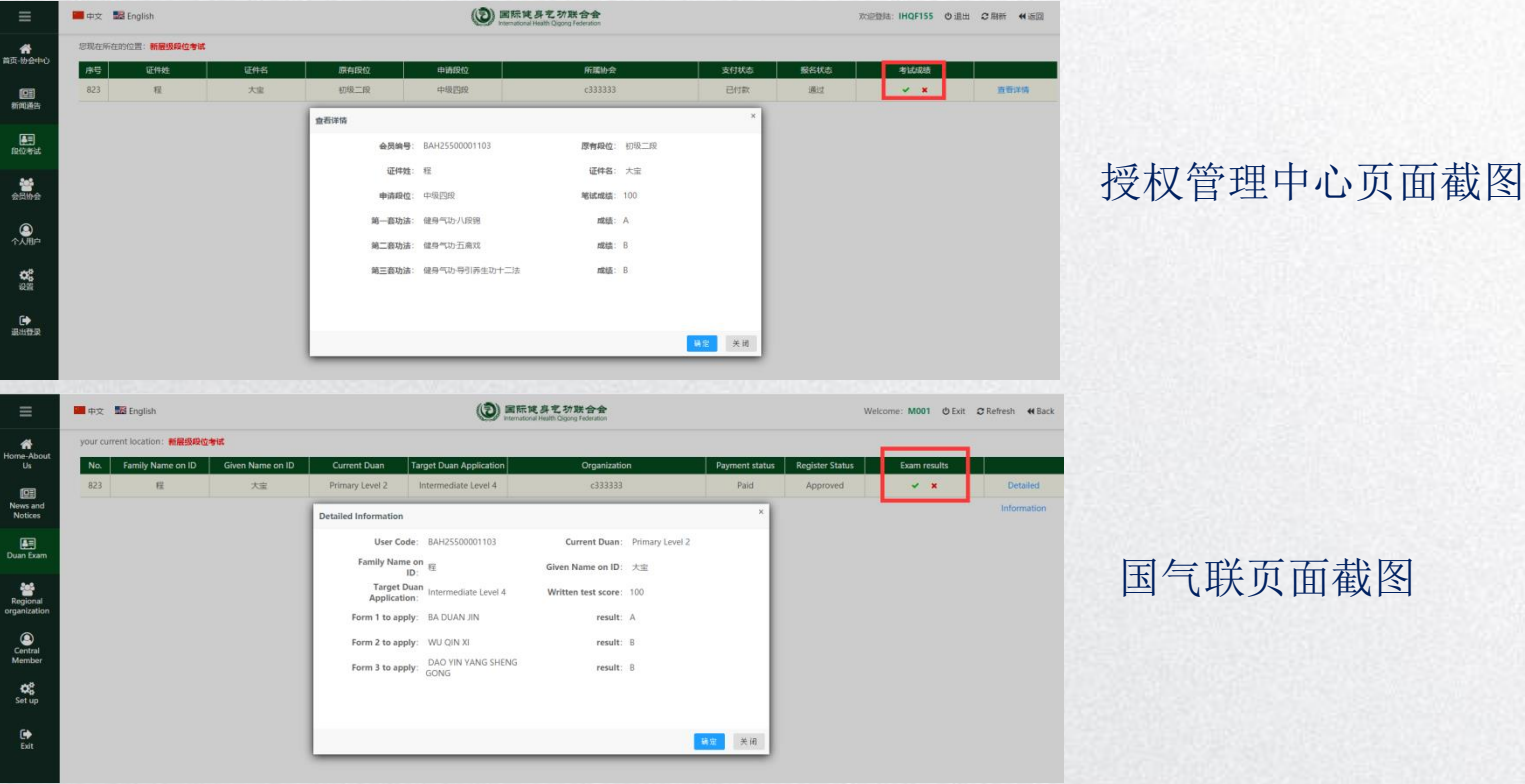

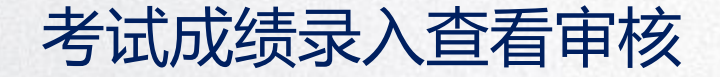

#### 国气联审核通过后,就可打印证书啦!

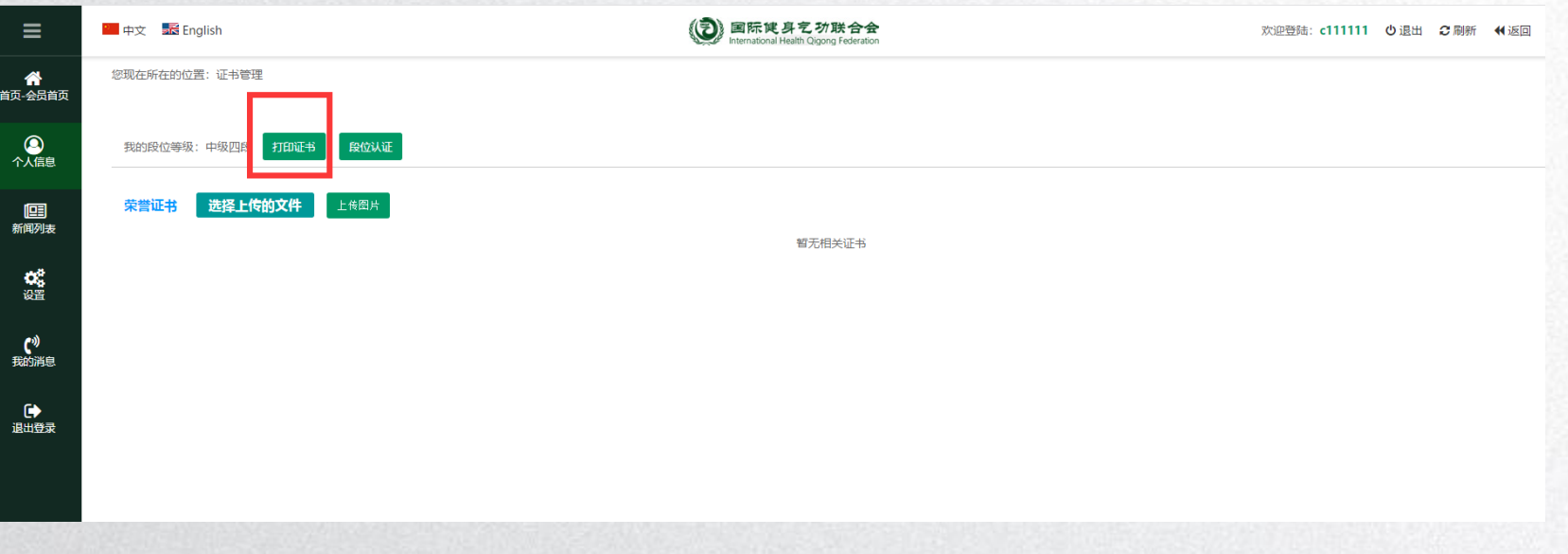

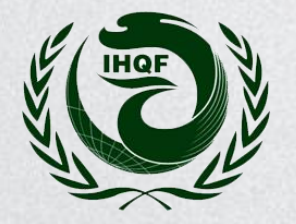

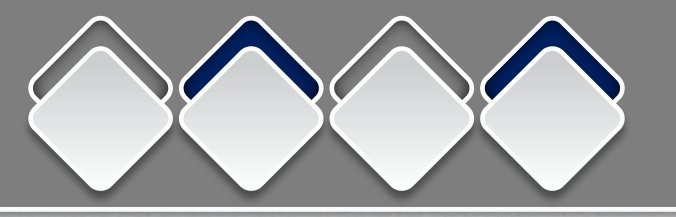

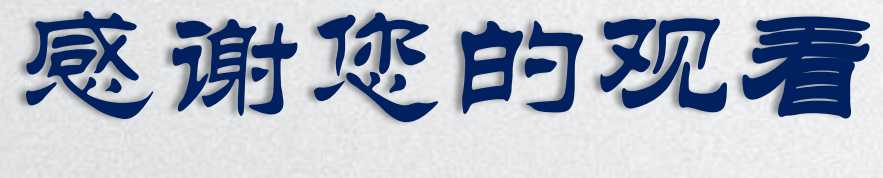

# THANK YOU